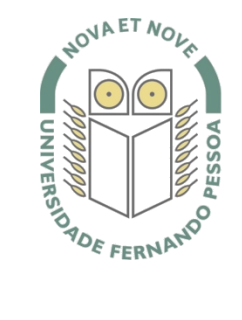

# Universidade Fernando Pessoa

www.ufp.pt

# Caluroam

## **Nova Configuração eduroam: Android**

De forma a adaptar a rede **eduroam** às novas exigências de segurança e para uniformizar as características da rede entre instituições, é necessário realizar novas configurações caso já tenha a **eduroam** a funcionar.

Substancialmente, as novidades são a obrigatoriedade de **WPA2 Enterprise** com **AES**.

A rede **eduroam** passa a ser visível, facilitando a sua respetiva configuração.

O **WPA2** pode obrigar a atualizar o driver da placa **wireless**. Recomendamos sempre que procure o driver mais atualizado por forma a resolver este e outros potenciais problemas.

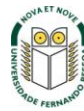

No **MENU** do equipamento selecionar "**Definições"**.

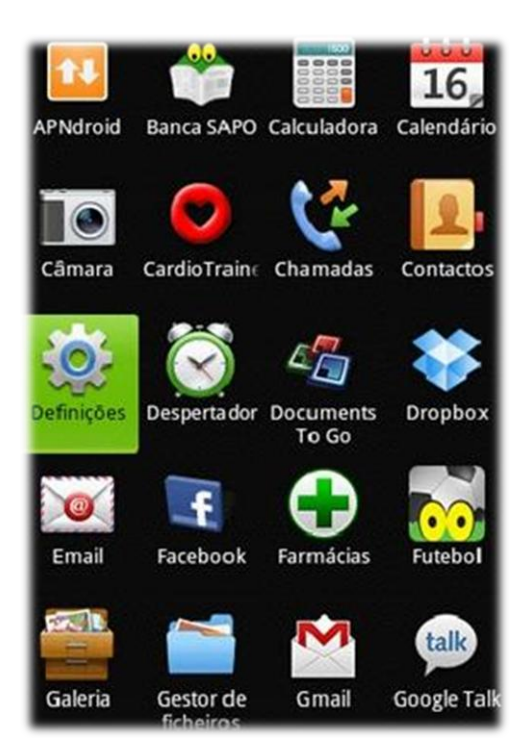

#### **Passo 2**

Selecionar "**Ligações sem fios e redes**".

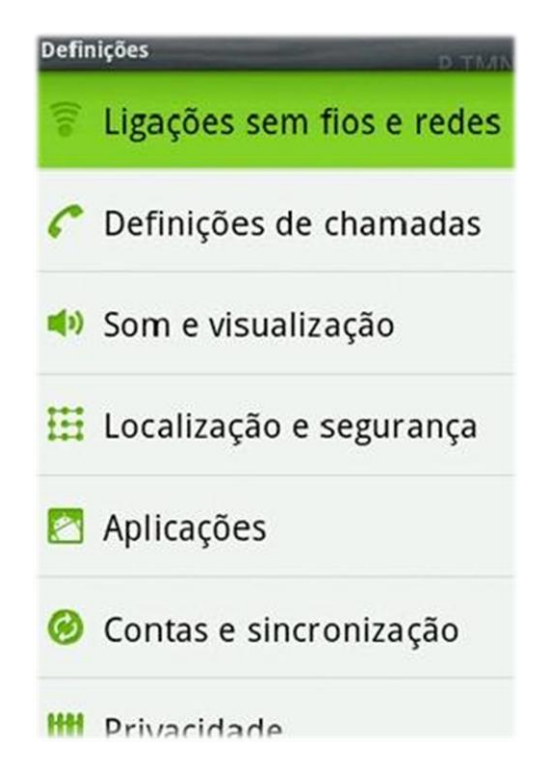

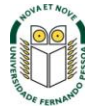

 $\mathbf{S}I_{\&}\mathbf{C}$  Sistemas de Informação e Comunicações

#### Depois "Definições de Wi-Fi"

#### Definições de rede sem fios

Modo de voo Desactivar todas as ligações sem flos

Wi-Fi Ligado a eduroam

Definições de Wi-Fi Configurar e gerir pontos de acesso sem fios

Bluetooth Ligar Bluetooth

# Definições de Bluetooth

Gerir ligações, definir nome e<br>detectabilidade do dispositivo

# Definições VPN

Configurar e gerir VPNs (Redes Privadas Virtuals)

#### Passo 4

De seguida selecionar "Adicionar rede Wi-Fi".

#### Definições de Wi-Fi

Ligado

**IPG** Protegido por WEP

e Fora do alcance, memorizado

roam Fora do alcance, memorizado

Tentacoes Fora do alcance, memorizado

Thomson035847 Fora do alcance, memorizado

**Adicionar rede Wi-Fi** 

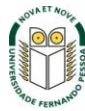

 $\mathbf{S}I_{\&}\mathbf{C}$  Sistemas de Informação e Comunicações

Configuração dos parâmetros da rede **eduroam**:

- **SSID:** eduroam
- **Segurança:** 802.1X Enterprise
- **Método EAP**: PEAP
- **Autenticação da fase 2:** MSCHAPv2
- **Identidade:** indicação do vosso utilizador

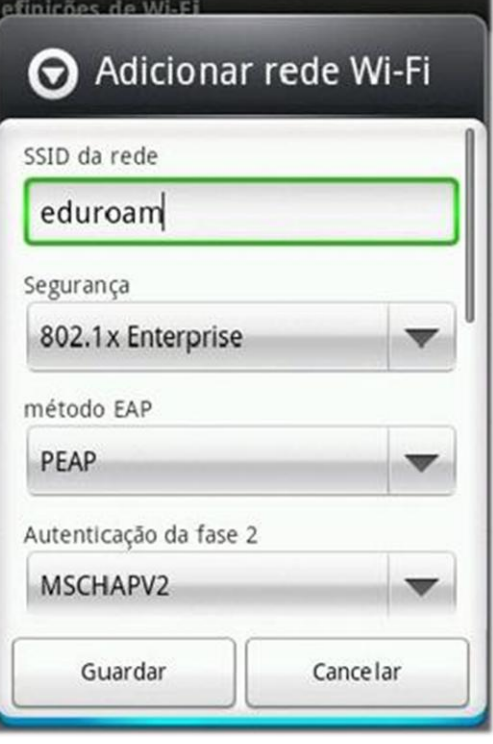

O **username** e **password** são os utilizados para aceder aos restantes serviços da Universidade.

*Nota:* Os docentes e não docentes da Universidade terão de informar no SI&C (Sistemas de Informação e Comunicações) o *MAC address* do equipamento, para poderem ligar-se à rede **eduroam.**

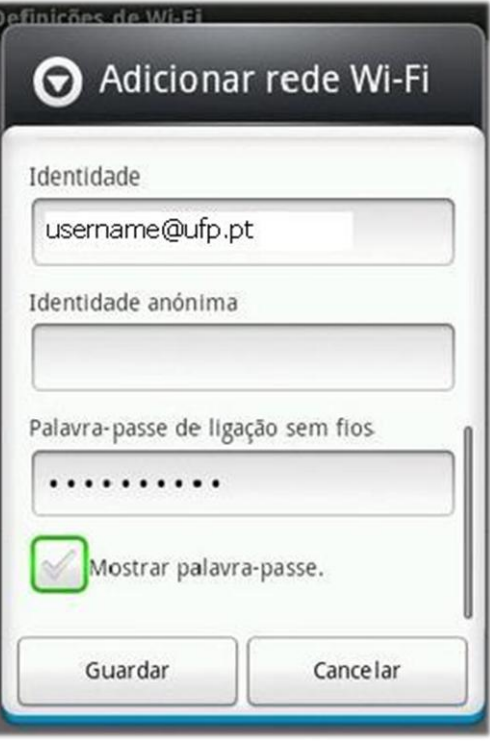

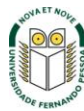

Depois de tudo configurado, basta carregar no botão **Guardar.** Para confirmar a ligação do equipamento à rede **eduroam**, voltar ao menu "**Ligações sem fios e redes**" e confirmar se o equipamento já se ligou à rede **eduroam**.

A configuração está concluída.

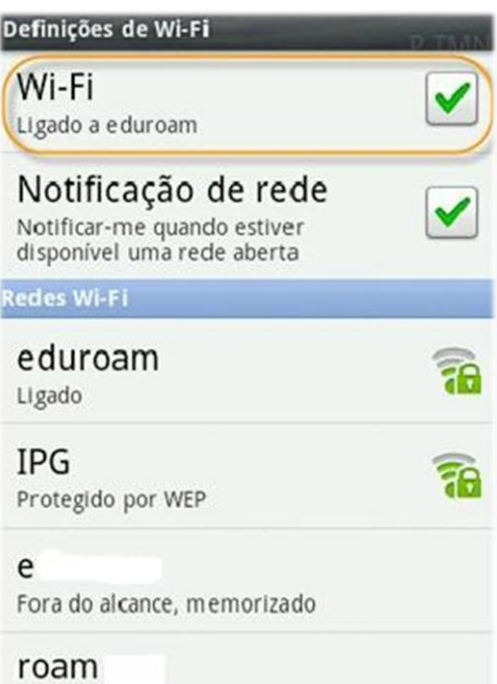

Fora do alcance, memorizado

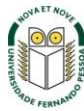